# 2つの異なるサービスプロバイダーを使用した BGPの設定

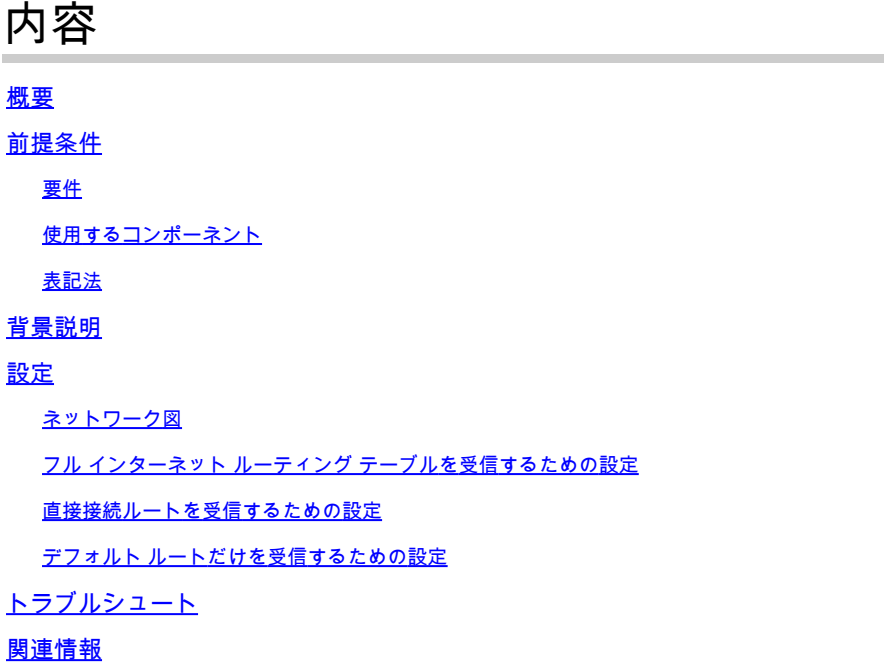

### 概要

このドキュメントでは、複数のサービスプロバイダー(マルチホーミング)でBGPを実行した結 果について説明します。

## 前提条件

#### 要件

次の項目に関する知識があることが推奨されます。

- Cisco BGPの実装
- 基本的な BGP 設定タスクの一覧
- BGP ケース スタディ

使用するコンポーネント

このドキュメントの情報は、Cisco IOS®ソフトウェアリリース15.7M8が稼働するCisco 2900シリ ーズルータに基づくものです。

このドキュメントの情報は、特定のラボ環境にあるデバイスに基づいて作成されました。このド キュメントで使用するすべてのデバイスは、クリアな(デフォルト)設定で作業を開始していま す。本稼働中のネットワークでは、各コマンドによって起こる可能性がある影響を十分確認して

ください。

#### 表記法

表記法の詳細については、『シスコ テクニカル ティップスの表記法』を参照してください。

#### 背景説明

このドキュメントでは、インターネット接続の冗長性を実現するために使用する主要なプロトコ ルの1つであるボーダーゲートウェイプロトコル(BGP)について説明します。2 つの異なるインタ ーネット サービス プロバイダー(ISP)にネットワークを接続することを、マルチホーミングと 呼びます。マルチホーミングにより、冗長性とネットワークの最適化が実現されます。これはリ ソースへの最適なパスを提供する ISP を選択します。複数のサービスプロバイダーでBGPを実行 すると、自律システム(AS)がトランジットASになるリスクがあります。これが原因で、インター ネット トラフィックがこの AS を通過し、帯域幅およびルータの CPU リソースすべてを使い果 たす可能性があります。このドキュメントでは、適切な設定例を挙げてこの問題について説明し ます。

フル インターネット ルーティング テーブルを受信するには、ローカル ルータ(このドキュメン トの例ではルータ A)でフル インターネット ルーティング テーブルを受信するための設定を使 用します。

サービス プロバイダーに直接接続しているルートを受信する必要があるが、その他のインターネ ットに対してはデフォルト ルートを使用したい場合は、直接接続ルートを受信するための設定を 試みてください。

直接接続しているサービス プロバイダーからデフォルト ルートだけを受信する場合は、デフォル ト ルートだけを受信するための設定を使用します。

このドキュメントの設定で使用されている正規表現の詳細については、『BGP での正規表現の使 用』を参照してください。

#### 設定

このセクションでは、このドキュメントで説明する機能を設定するために必要な情報を提供して います。

#### ネットワーク図

このドキュメントでは、次のネットワーク セットアップを使用します。

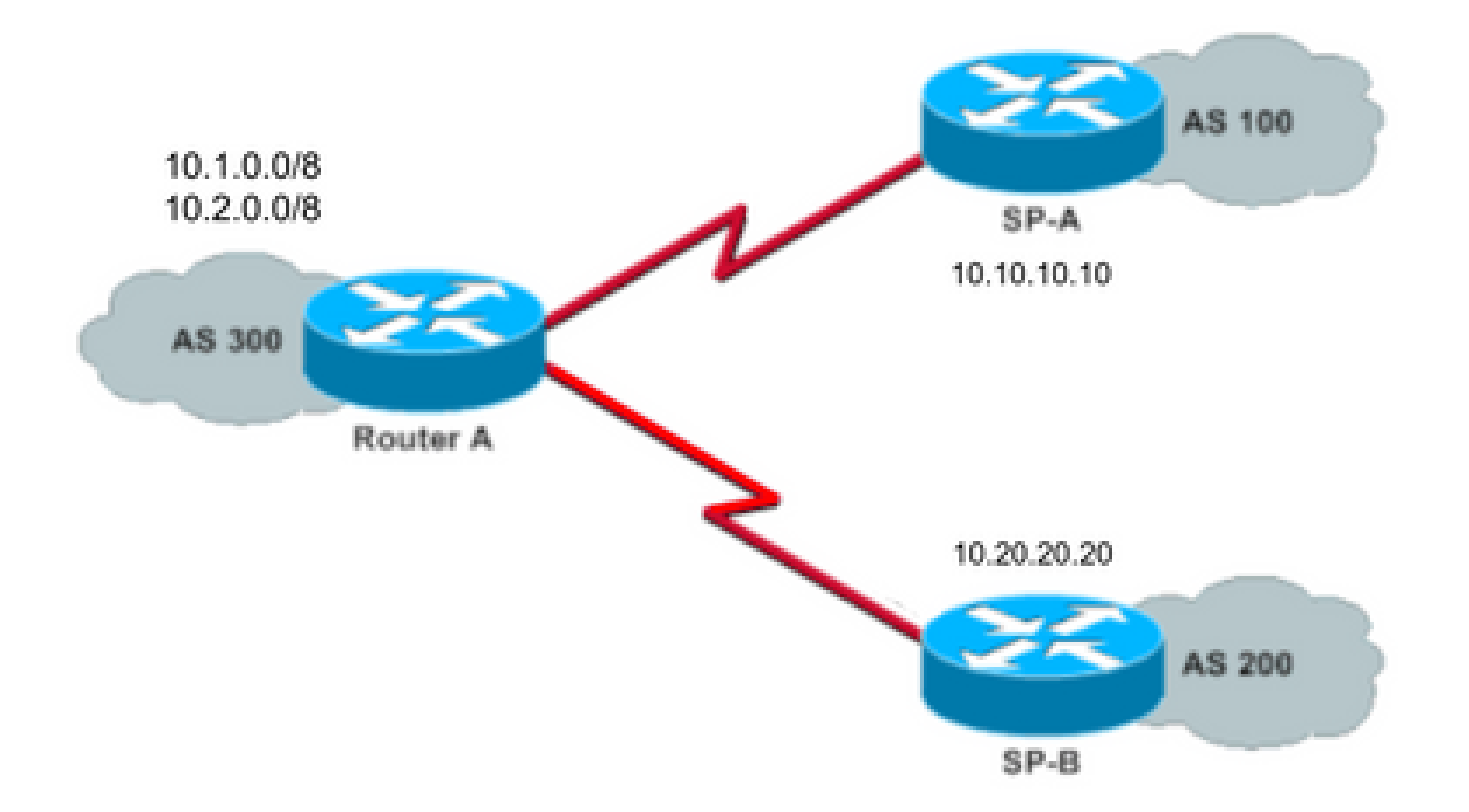

このネットワーク図では、10.1.0.0/8 および 10.2.0.0/8 が AS300 により外部へアドバタイズされ ます。

フル インターネット ルーティング テーブルを受信するための設定

この設定により、ルータAは他の自律システムのBGPスピーカとピア関係を確立できます。「 **route-map localonly** ローカルに生成されたルートだけを両方のサービスプロバイダーにアドバタイズ できます。

つまり、あるサービス プロバイダーから他のサービス プロバイダーに戻るインターネット ルー トをフィルタリングします。これにより、自律システムがインターネットトラフィックの中継 ASになるリスクを回避できます。

注:単一ピアからのインターネットルーティングテーブル全体に対して1 GBのメモリを使 用することを推奨します。

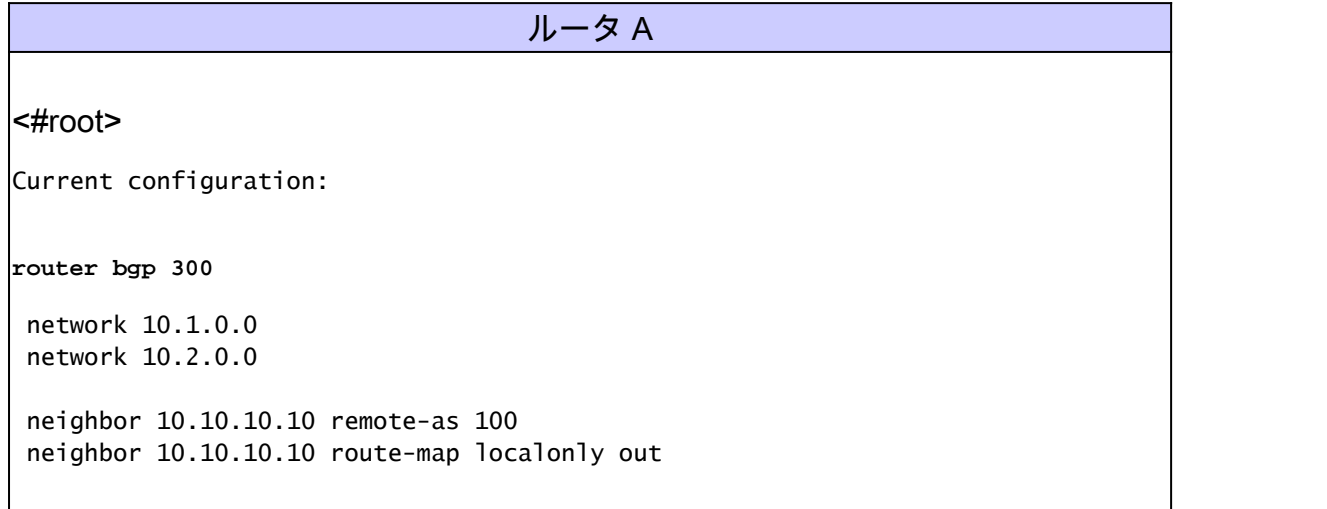

!--- Outgoing policy route-map that filters routes to service provider A (SP-A). neighbor 10.20.20.20 remote-as 200 neighbor 10.20.20.20 route-map localonly out !--- Outgoing policy route-map that filters routes to service provider B (SP-B). end

次の AS-Path アクセス リストでは、ローカルで生成された BGP ルートだけが許可されます。

ip as-path access-list 10 permit ^\$

これは、AS-Path アクセス リストを使用して、サービス プロバイダーのネットワークの外部近隣 ルータにアドバタイズされたルートをフィルタリングするルート マップの例です。

route-map localonly permit 10 match as-path 10

#### 直接接続ルートを受信するための設定

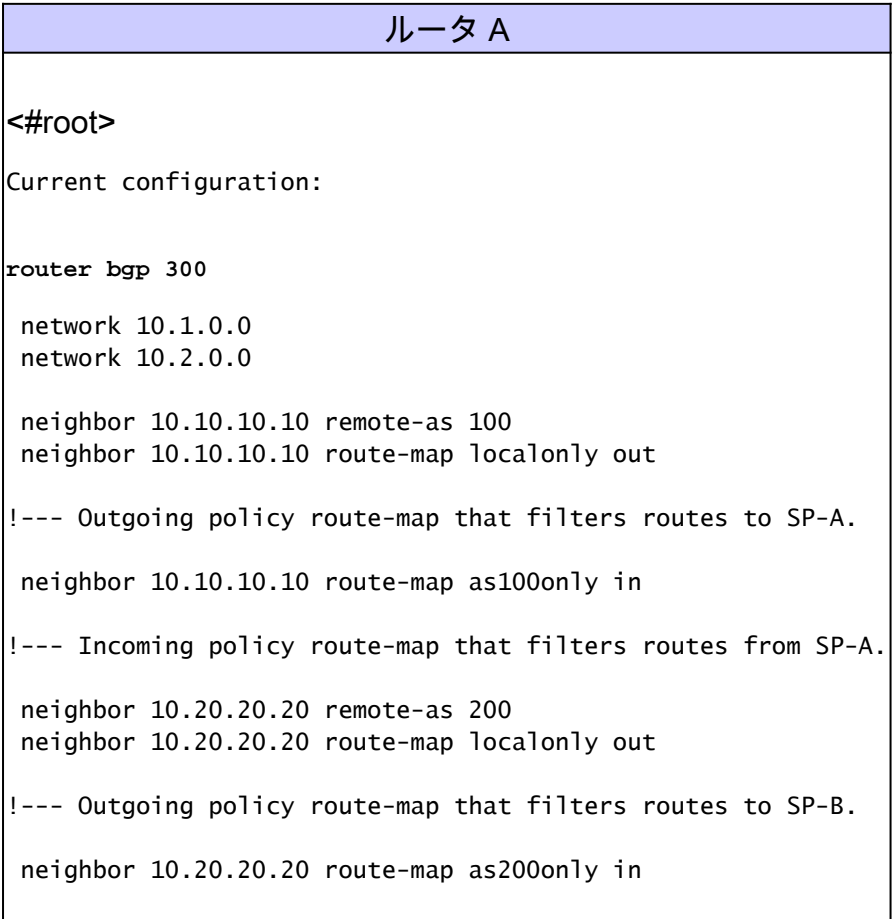

!--- Incoming policy route-map that filters routes from SP-B.

サービスプロバイダーに直接接続されているルートのみを受け入れるため、サービスプロバイダ ーから送信されるルートとアドバタイズするルートをフィルタリングします。このアクセスリス トとルートマップは、ローカルで発信されたルートだけを許可します。これを使用して、発信ル ートアップデートをフィルタリングします。

ip as-path access-list 10 permit ^\$

end

!--- If you configure the as-path access-list 10 as !--- IP as-path access-list 10 permit  $\wedge$ \$, means tha

 route-map localonly permit 10 match as-path 10

このアクセスリストとルートマップは、最初のサービスプロバイダーネットワークから発信され たものではないものを除外し、サービスプロバイダーA(SP-A)から学習したルートをフィルタリ ングするために使用します。

ip as-path access-list 20 permit ^100\$

route-map as100only permit 10 match as-path 20

このアクセスリストとルートマップは、2番目のサービスプロバイダーネットワーク内から発信さ れたものではないものを除外し、サービスプロバイダーB(SP-B)から学習したルートをフィルタ リングするために使用します。

ip as-path access-list 30 permit ^200\$

route-map as200only permit 10 match as-path 30

また、ネットワークの残りの部分に再配布する 2 つのデフォルト ルートを指定して、各サービス プロバイダーの入口点を示す必要があります。

ip route 0.0.0.0 0.0.0.0 10.10.10.10 ip route 0.0.0.0 0.0.0.0 10.20.20.20

```
ルータ A
<#root>
Current configuration:
router bgp 300
 network 10.1.0.0
 network 10.2.0.0
 neighbor 10.10.10.10 remote-as 100
 neighbor 10.10.10.10 route-map localonly out
!--- Outgoing policy route-map that filters routes to SP-A.
 neighbor 10.10.10.10 prefix-list ABC in
 neighbor 10.20.20.20 remote-as 200
 neighbor 10.20.20.20 route-map localonly out
!--- Outgoing policy route-map that filters routes to SP-B.
 neighbor 10.20.20.20 prefix-list ABC in
ip prefix-list ABC seq 5 permit 0.0.0.0/0
!--- Prefix list to allow only default route updates.
end
```
ルータAにはデフォルトルートだけを受信させ、SP-AおよびSP-Bからの他のネットワークは受信 させないようにするため、デフォルトルートだけを許可し、他のすべてのBGPアップデートを拒 否します。次のプレフィクス リストを使用して、ルータ A でデフォルト ルート アップデート 0.0.0.0/0 だけを許可し、他のすべての BGP アップデートを拒否します。

ip prefix-list ABC seq 5 permit 0.0.0.0/0

このプレフィクス リストを、個々の BGP 近隣ルータの受信アップデートに次のように適用しま す。

neighbor 10.10.10.10 prefix-list ABC in neighbor 10.20.20.20 prefix-list ABC in

# トラブルシュート

現在のところ、この設定に関する特定のトラブルシューティング情報はありません。

# 関連情報

- [プレフィックス リストを使用してデフォルト ルートだけを受け入れるように BGP を設定](https://community.cisco.com/t5/networking-knowledge-base/how-to-configure-bgp-to-accept-only-default-routes-using-prefix/ta-p/3132488?referring_site=bodynav) [する方法](https://community.cisco.com/t5/networking-knowledge-base/how-to-configure-bgp-to-accept-only-default-routes-using-prefix/ta-p/3132488?referring_site=bodynav)
- [BGP ケース スタディ](https://www.cisco.com/c/ja_jp/support/docs/ip/border-gateway-protocol-bgp/26634-bgp-toc.html?referring_site=bodynav)
- [BGP のトラブルシューティング](https://www.cisco.com/c/ja_jp/support/docs/ip/border-gateway-protocol-bgp/22166-bgp-trouble-main.html)
- [BGP に関するサポート ページ](https://www.cisco.com/c/ja_jp/tech/ip/ip-routing/index.html)
- [シスコテクニカルサポートおよびダウンロード](https://www.cisco.com/c/ja_jp/support/index.html?referring_site=bodynav)

翻訳について

シスコは世界中のユーザにそれぞれの言語でサポート コンテンツを提供するために、機械と人に よる翻訳を組み合わせて、本ドキュメントを翻訳しています。ただし、最高度の機械翻訳であっ ても、専門家による翻訳のような正確性は確保されません。シスコは、これら翻訳の正確性につ いて法的責任を負いません。原典である英語版(リンクからアクセス可能)もあわせて参照する ことを推奨します。